## Push Alarm Notification Operational Procedure

1. Enable Network Push Alarm: **MenuSetupNetworkNotificationPush Alarm**.

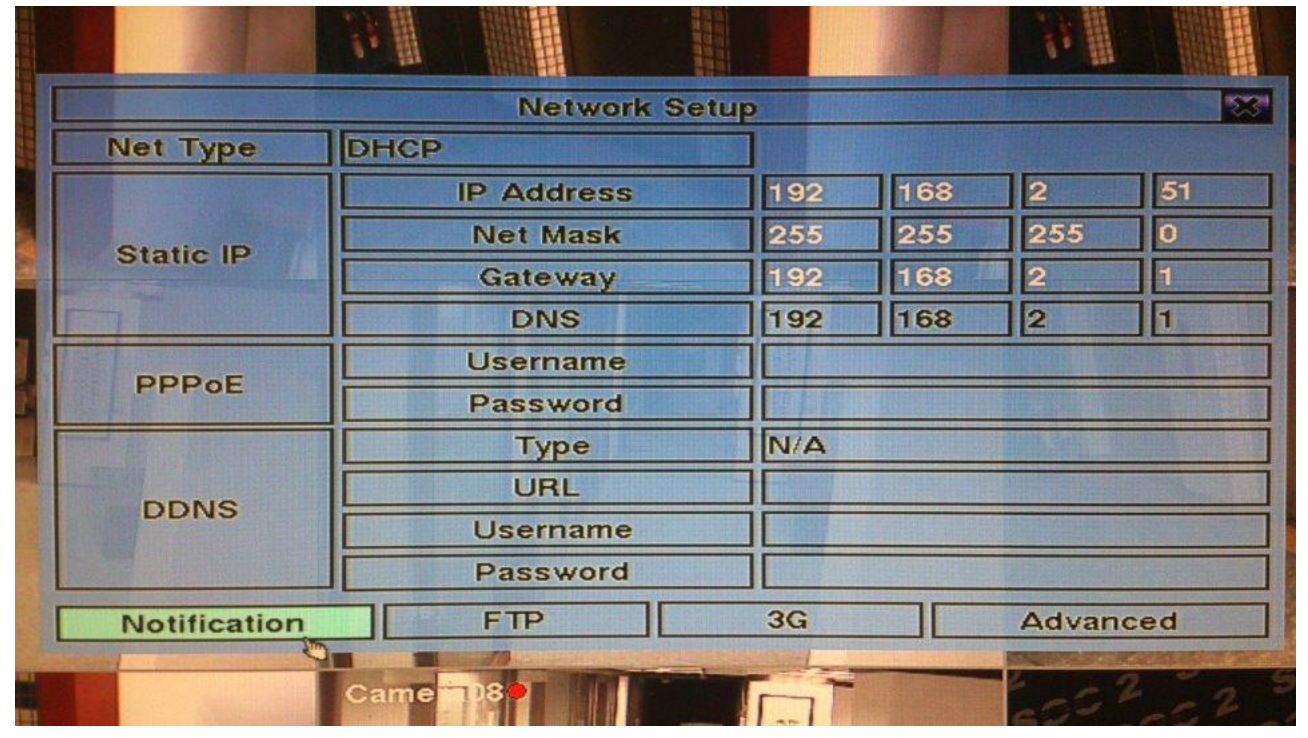

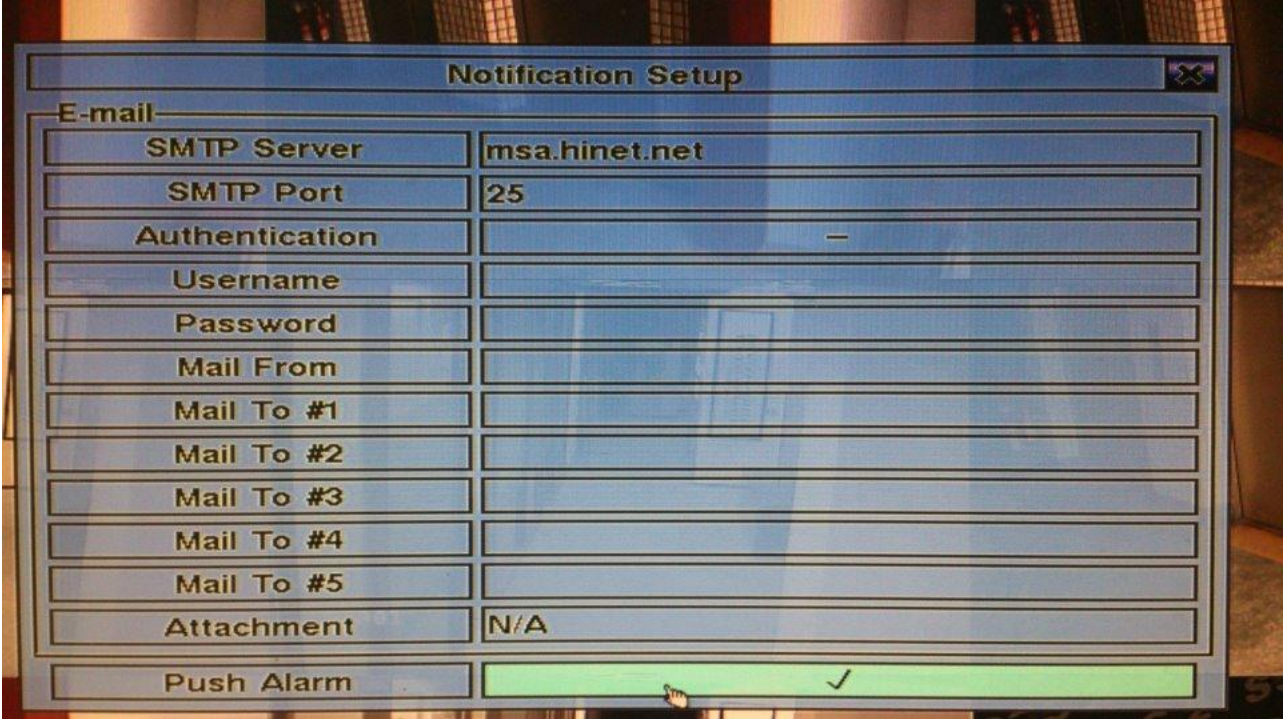

2. Enable Notification for the individual Alarm Input: **MenuSetupAlarm SetupNotification**.

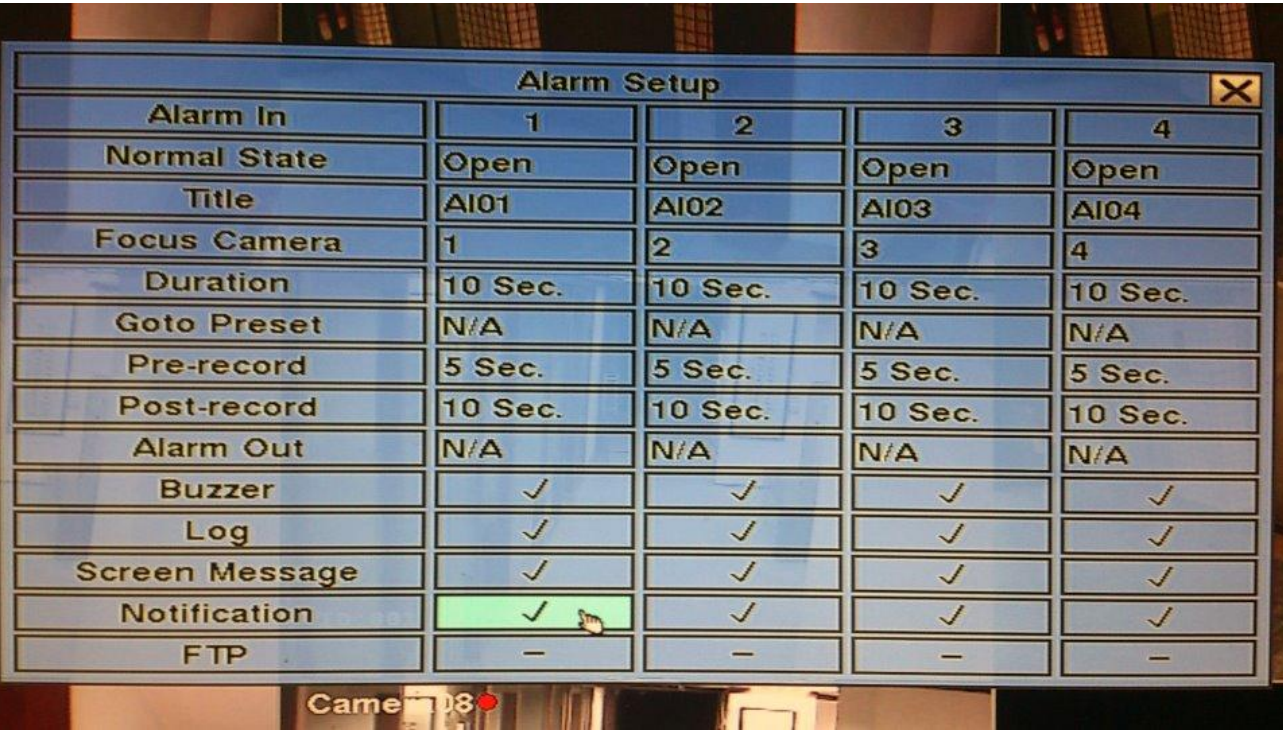

3. Find Settings in your mobile phone  $\rightarrow$  GuardCMS  $\rightarrow$  Enable Notifications

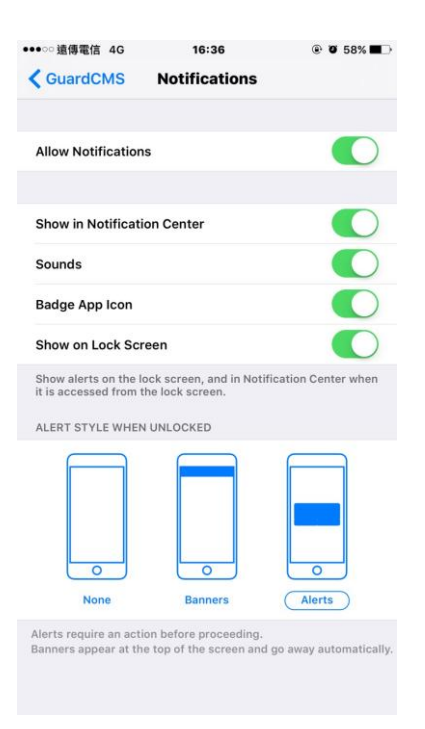

4. Run GuardCMS app, enable the remote app's Notification in Alarm I/O.

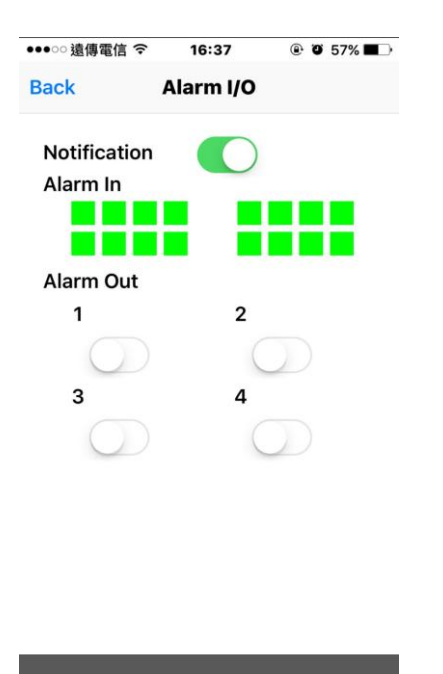

5. Make sure mobile phone & DVR both connect internet. Push alarm notification as below.

 $\overline{\phantom{a}}$ 

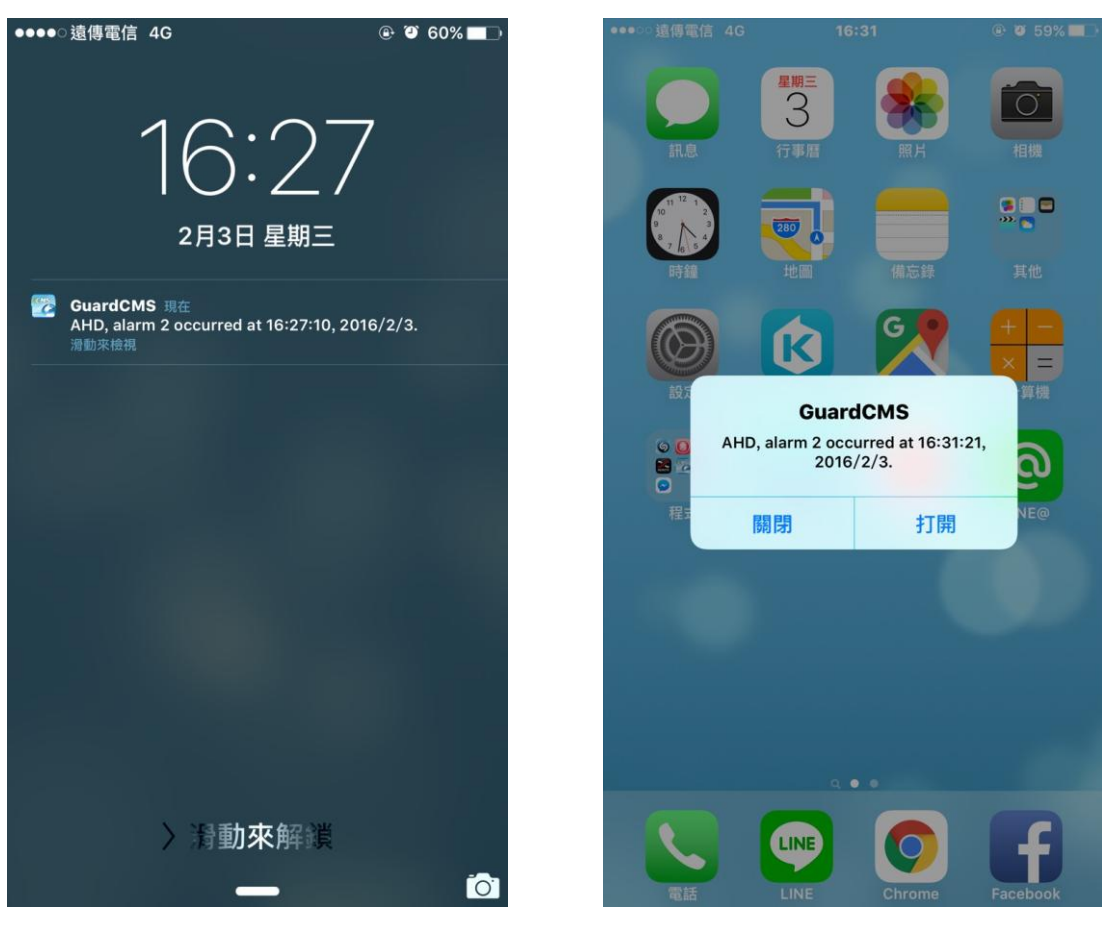